## Magisto: how to create a video in 3 clicks

Francesco Tarantino – IFOM Director

Teachertrainings.eu Training courses for education staff

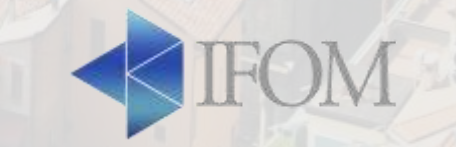

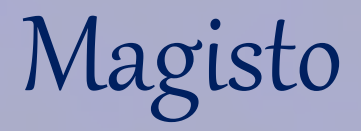

- Magically transform your videos and photos into and exciting and engaging video
- It allows you to create a video in a snap
- It allows you to choose videos and photos, the style of your video and the soundtrack
- You can use it both on mobile devices and desktop
- Free version: 10 photos, 10 videos, 1.15m

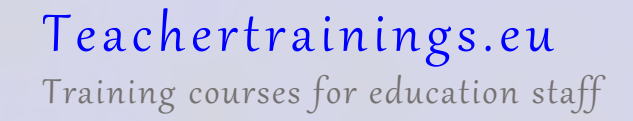

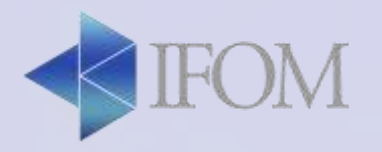

## **Activity**

• Create a video with Magisto choosing 8 photos (and if you want as well a short video)

Choose photos and videos that are not too heavy since the upload process may be quite long

• Publish it and share it with office@ifom.info

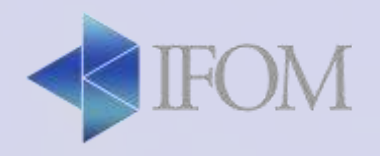

## Magisto: how to use it in class

- Create a video with pictures of their choice about a topic of a choice
- Create a video about themselves
- Sum up video after some period of activities to present the results - to put in a blog, to present to parents…
- To introduce to students a new topic in an engaging and interesting way
- Celebrating graduation or any special occasion
- Present the school

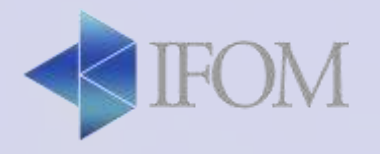

## Magisto: how to use it in class

- To attract the attention of the students, energize them or wake them up
- To introduce or wrap up a subject and reflect
- To challenge students to create their own video with Magisto as assignment
- Embedded in other tools (e-learning website, kahoot, document…)

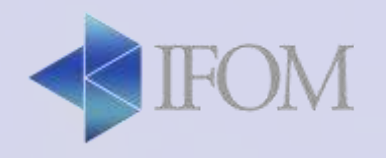